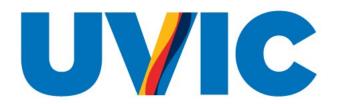

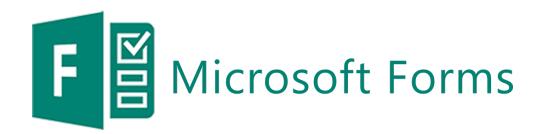

Division of Learning and Teaching Support and Innovation

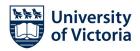

#### TERRITORY ACKNOWLEDGEMENT

We acknowledge and respect the Ləkwəŋən (Songhees and Esquimalt) Peoples on whose territory the university stands, and the Ləkwəŋən and WSÁNEĆ Peoples whose historical relationships with the land continue to this day.

### AGENDA

- Demonstration
- Bonus (for your reference): Highlight of features
- Questions/contact us

### **DEMONSTRATION**

- Three questions
- Please take out your electronic device and be ready to scan the QR code/open the question link

## **DEMONSTRATION LINKS**

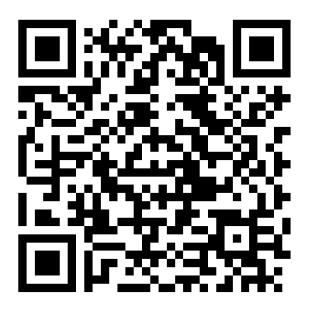

Scan the QR code to vote or go to <a href="https://forms.office.com/r/KD">https://forms.office.com/r/KD</a> ueaR3vvL

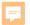

## **HIGHLIGHTS**

- Ease of usage:
  - Importing (Word/PDF)
  - Copying
  - Common question types
  - Templates
  - Uses Microsoft 365

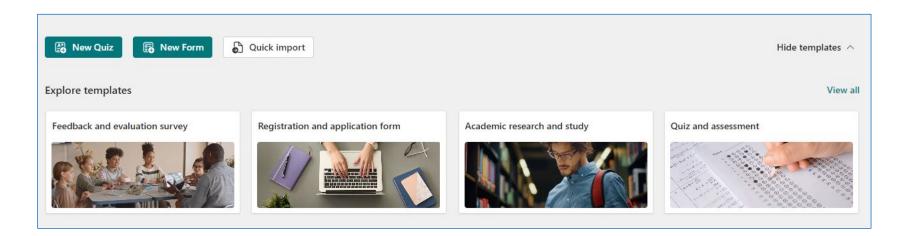

### **HIGHLIGHTS**

- Customization:
  - Form completion
  - Question feedback in Quizzes
  - Branching
  - Embedding/linking elsewhere
  - Start/end dates

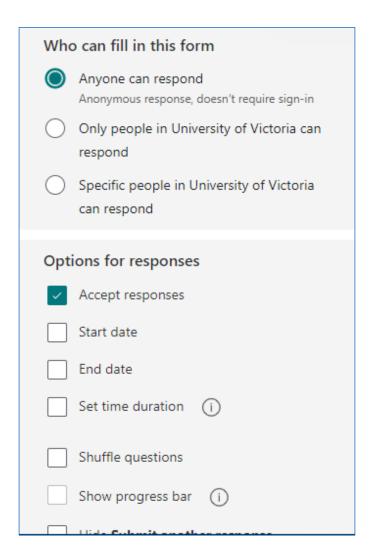

# SAMPLE QUIZ QUESTION CREATION

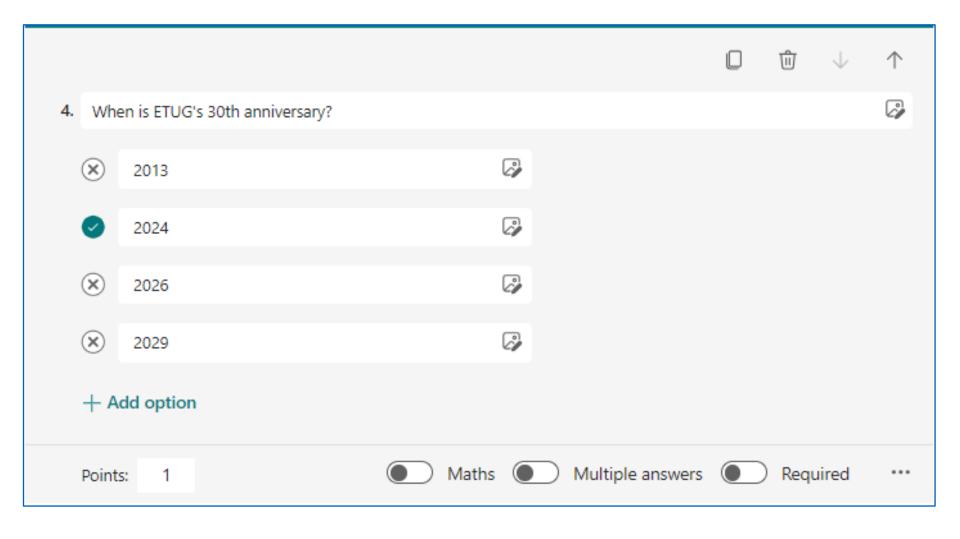

# **HIGHLIGHTS**

- Collaboration
- Some built-in accessibility features

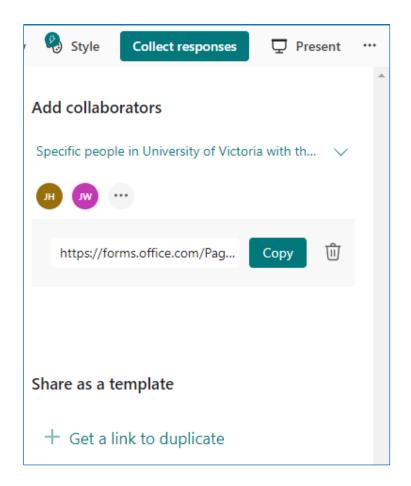

### WHERE TO START WITH FORMS

- Log in here with your institutional credentials.
- 2. In the top left corner, select the App Launcher (grid icon).
- 3. Select "Forms" from the list of apps.

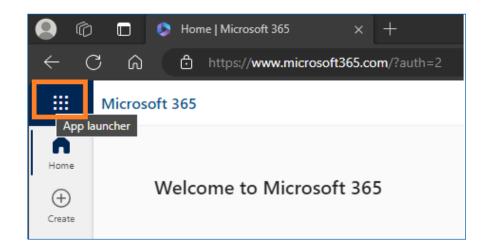

# THANK YOU! ANY QUESTIONS?

- Jeanette Wu: Educational Technology Support Specialist
  - Jeanettewu@uvic.ca
- Jiexing Hu: Learning Experience Designer
  - Jiexinghu@uvic.ca